# ANDROID ALKALMAZÁSFEJLESZTÉS

Google Maps V2

**2016. március 28.** Sicz-Mesziár János sicz-mesziar.janos@nik.uni-obuda.hu

## Újdonságok

- Minimum Android 2.2/2.3 kell!
- Google [Play SDK](http://developer.android.com/google/play-services/index.html) része lett
- Vektorgrafikus megjelenítés
- Fragment támogatás
- 3D térkép, OpenGL 2.0 alapokon
- Kisebb adatforgalom
- Jobb cache használat
- Több interakció: 3D forgatható kamera-nézet
- In-door támogatás
- TileOverlay támogatás  $[x,y,z \rightarrow b$ itmap]

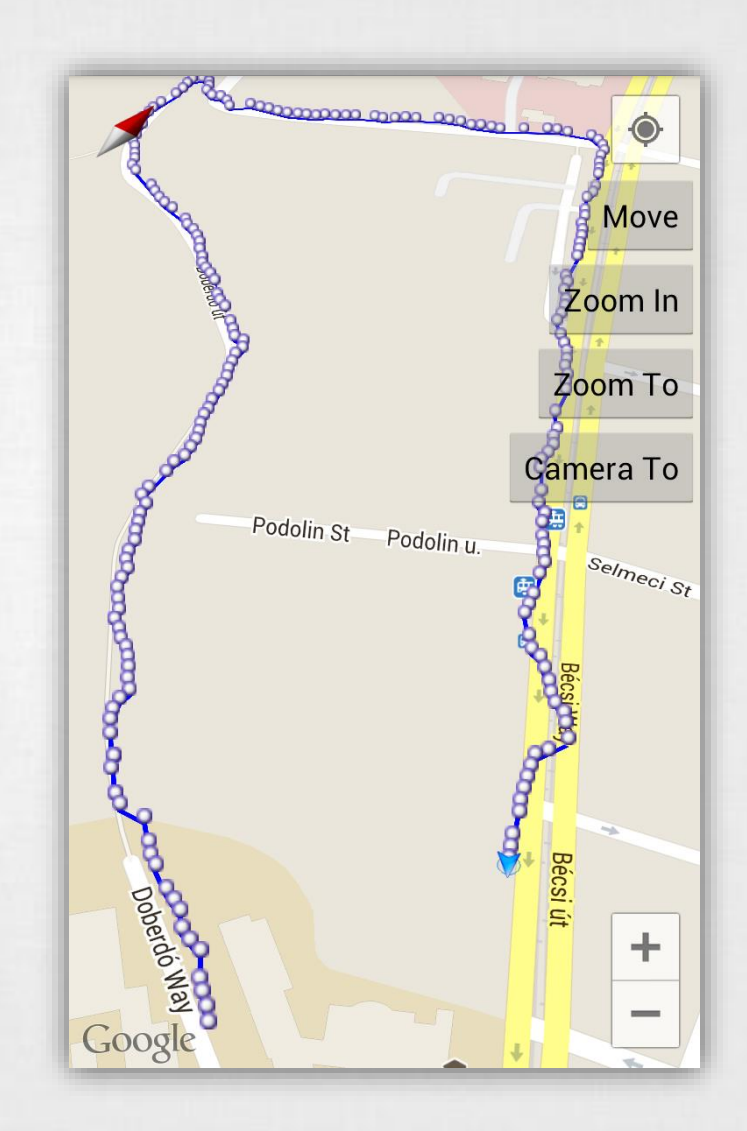

### Google Maps V2 API – kulcs beszerzése

#### **1. Certificate SHA-1 lenyomat**

keytool -list -v -keystore "C:\Users\[user\_name]\.android\debug.keystore" -alias androiddebugkey -storepass android -keypass android

### **2. API projekt regisztráció - Google Developer Console**

- [https://console.developers.google.com](https://console.developers.google.com/)
- Create project… (ha szükséges)
- Enable and Manage APIs > Google Maps Android API engedélyezése

### **3. API kulcs beszerzése**

- Credentials > API key > Android key
- **SHA-1 lenyomat + package név bemásolása**

### Google Maps V2 API a gyakorlatban

#### **AndroidManifest.xml**

Az <Appliaction> végére:

```
<meta-data
    android:name="com.google.android.maps.v2.API_KEY"
    android:value="your_api_key"/>
```
<meta-data

android:name="com.google.android.gms.version" android:value="@integer/google play services version" />

```
OpenGL 2.0 megkötés
```
<uses-feature

android:glEsVersion="0x00020000" android: required="true"/> Nem kötelező, de továbbra

is OpenGL 2.0 kell!

### Google Maps V2 API a gyakorlatban (2)

### **AndroidManifest.xml**

```
<uses-permission
     android:name="android.permission.INTERNET"/>
<uses-permission
     android:name="android.permission.ACCESS_NETWORK_STATE"/>
<uses-permission
     android:name="android.permission.WRITE_EXTERNAL_STORAGE"/>
```
#### **Google Play Service library [hozzáadása](http://stackoverflow.com/questions/16624827/android-studio-with-google-play-services/17243377#17243377)**

• SDK Manager:

*Android Support repository, Google Play services, Google Repository*

- Project > build.gradle: dependencies { compile 'com.google.android.gms:play-services:8.4.0' }
- Sync gradle:

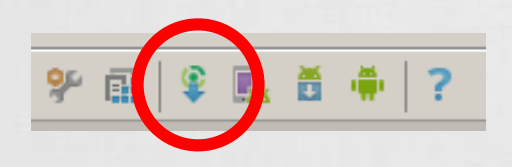

### Google Maps V2 API a gyakorlatban (3)

### **activity\_main.xml**

<?xml version="1.0" encoding="utf-8"?>

<fragment

}

}

xmlns:android="http://schemas.android.com/apk/res/android" android:id="@+id/map" android: layout width="match parent" android: layout height="match parent" android:name="com.google.android.gms.maps.SupportMapFragment"/>

#### **MainActivity.java**

public class MainActivity extends FragmentActivity { protected void onCreate(Bundle savedInstanceState) { super.onCreate(savedInstanceState); setContentView(R.layout.main);

> GooglePlayServicesUtil. isGooglePlayServicesAvailable(getContext());

## Vezérlés – Térkép konfiguráció

### **XML leíróban**

<fragment

……

#### Map types: NORMAL, SATELLITE, HYBRID, TERRAIN, NONE

xmlns:map="http://schemas.android.com/apk/res-auto" map:cameraTargetLat="-33.796923" map:cameraTargetLng="150.922433" map:cameraBearing="112.5" map:cameraTilt="30" map:cameraZoom="13" map:mapType="normal" map:uiCompass="false" map:uiRotateGestures="true" map:uiScrollGestures="false" map:uiTiltGestures="true" map:uiZoomControls="false" map:uiZoomGestures="true" />

#### *tilt = dőlés mértéke bearing = elfordulás*

### Programkódból

- MapFragment.newInstance( new GoogleMapOptions()
	- .mapType(MAP\_TYPE\_NORMAL)
	- .compassEnabled(true)
	- .rotateGesturesEnabled(true)
	- .tiltGesturesEnabled(true)
	- .scrollGesturesEnabled(true)
	- .zoomControlsEnabled(true)
	- .zoomGesturesEnabled(true)

);

### Vezérlés – Kamera mozgatása

### **Pozíció megváltoztatása: center, zoom**

```
map.moveCamera(CameraUpdateFactory.newLatLngZoom(
      new LatLng(47.533599, 19.033899), 
      14
```
));

map.animateCamera(CameraUpdateFactory.zoomIn());

map.animateCamera(CameraUpdateFactory.zoomTo(10), 2000, null);

#### **Kamera tetszőleges pozícióba**

```
CameraPosition pos = new CameraPosition.Builder()
       .target(new LatLng(47.533599, 19.033899))
       .zoom(17)
       .bearing(90)
       .tilt(30)
       .build();
```
map.animateCamera(CameraUpdateFactory.newCameraPosition(pos));

Population: 4,137,400

Frankston

Greensborough

Đ

Clayton Emerald

Cranbourne

9

## Markers, Pins

#### **Marker hozzáadása**

Marker marker = map.addMarker(new MarkerOptions() .position(new LatLng( location.getLatitude(), location.getLongitude())) .title("Cím felirat") .snippet("Részletező szöveg") .icon(BitmapDescriptorFactory .fromResource(icon)) Idon Seymour .draggable(false) Castlemain **Melbourne** 

doc

astlemain

us Marsh

Kýnetr

Woo

Sevinour

Melbourne

Population: 4,137,400

Melton

**Chest** Melbourne

*lerribee* 

hus Marsh

Greens<sub>elong</sub>o

Clayton Frerald

Melton

**ETO3** Melbourne o

Werribee

#### **Marker eltávolítása**

);

marker.remove();

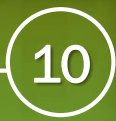

## Rajzolás a térképre

## **[Alakzatok:](https://developers.google.com/maps/documentation/android/shapes) Polyline, Polygon, Circle**

### **Polyline**

```
Polyline line = map.addPolyline(new PolylineOptions()
        .add(new LatLnq(37.35, -122.0)).add(new LatLnq(37.45, -122.0)).add(new LatLng(37.45, -122.2))
           …
        .width(25).color(Color.BLUE)
```
);

### **Polyline bővítése utólag**

```
List<LatLng> points = line.getPoints();
points.add(position);
line.setPoints(points);
```
### Google Maps Utility

### **Marker Clustering** Nagy számú markerek hatékony kezelése csoportosítással.

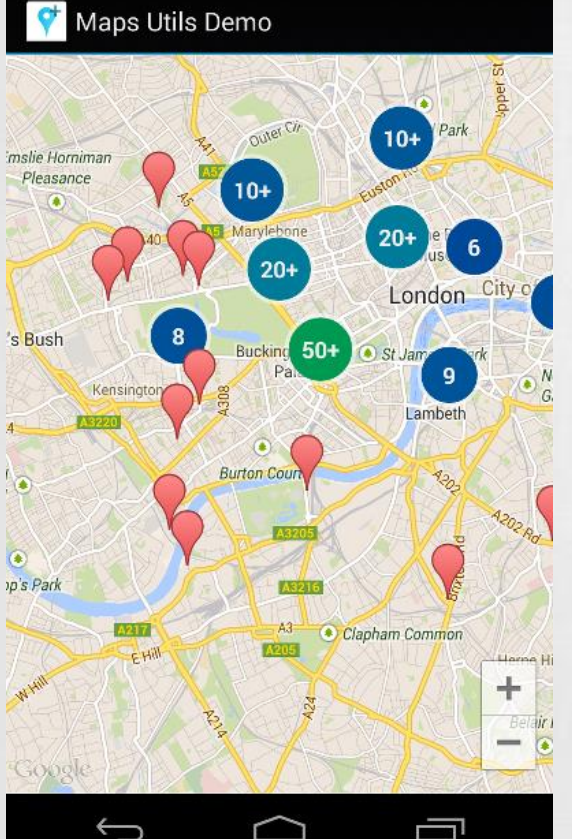

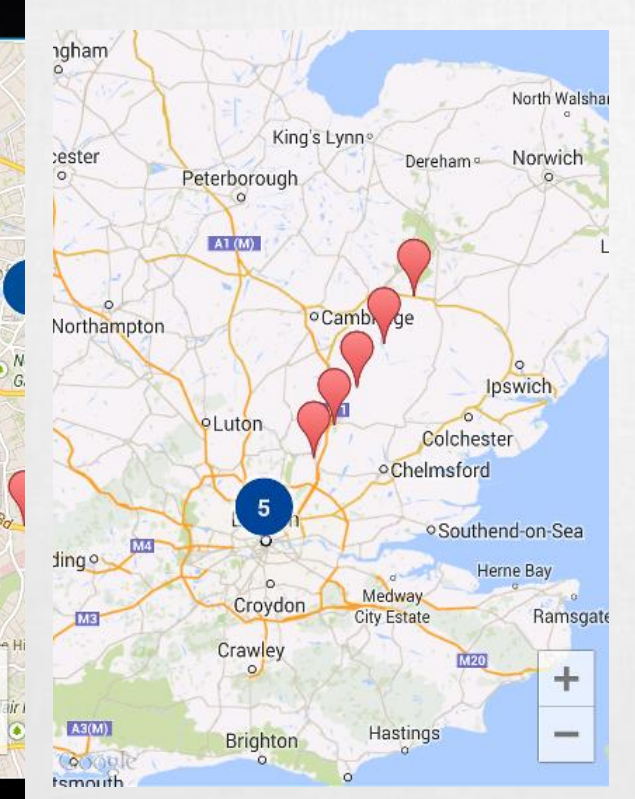

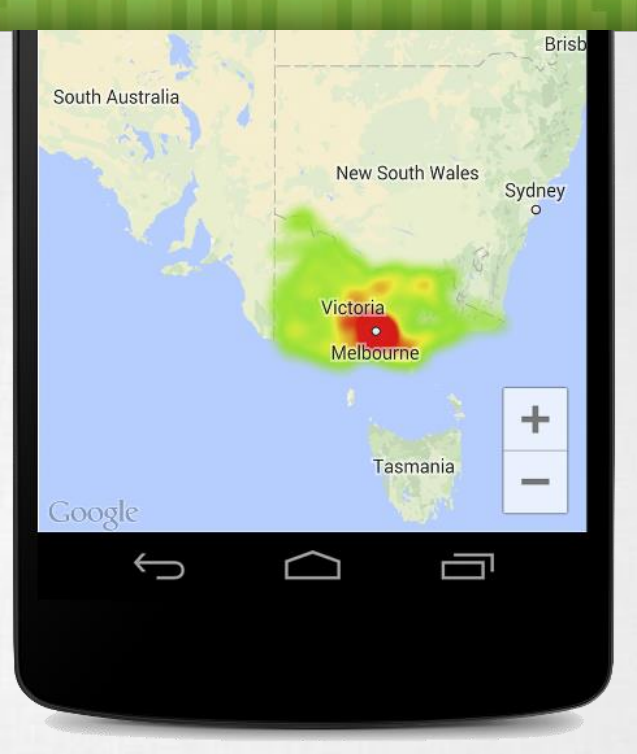

#### **Heatmap**

Eloszlási és sűrűségi adatok ábrázolására alkalmas.

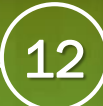

# Lite mode

### **Mi ez?**

Egy [bitmap alapú statikus térkép](https://developers.google.com/maps/documentation/android/lite) meghatározott pozíción *(latitude, longitude, zoom level)*, mely csak minimális interakcióra képes.

#### **Miben tud kevesebbet?**

- Gesztus alapú vezérlések
- Kamera animációk
- Nem támogatja az épületen belüli térképet és épületeket
- Traffic layer nem működik
- Tile overlay nem támogatott
- Interakciós események részben támogatottak.